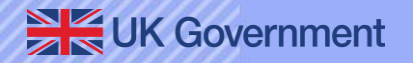

# **Submit a Pleasure Craft Report (sPCR)**

**Reporting a voyage and checking permission to travel**

**Future Borders & Immigration System (FBIS)**

**April 2024**

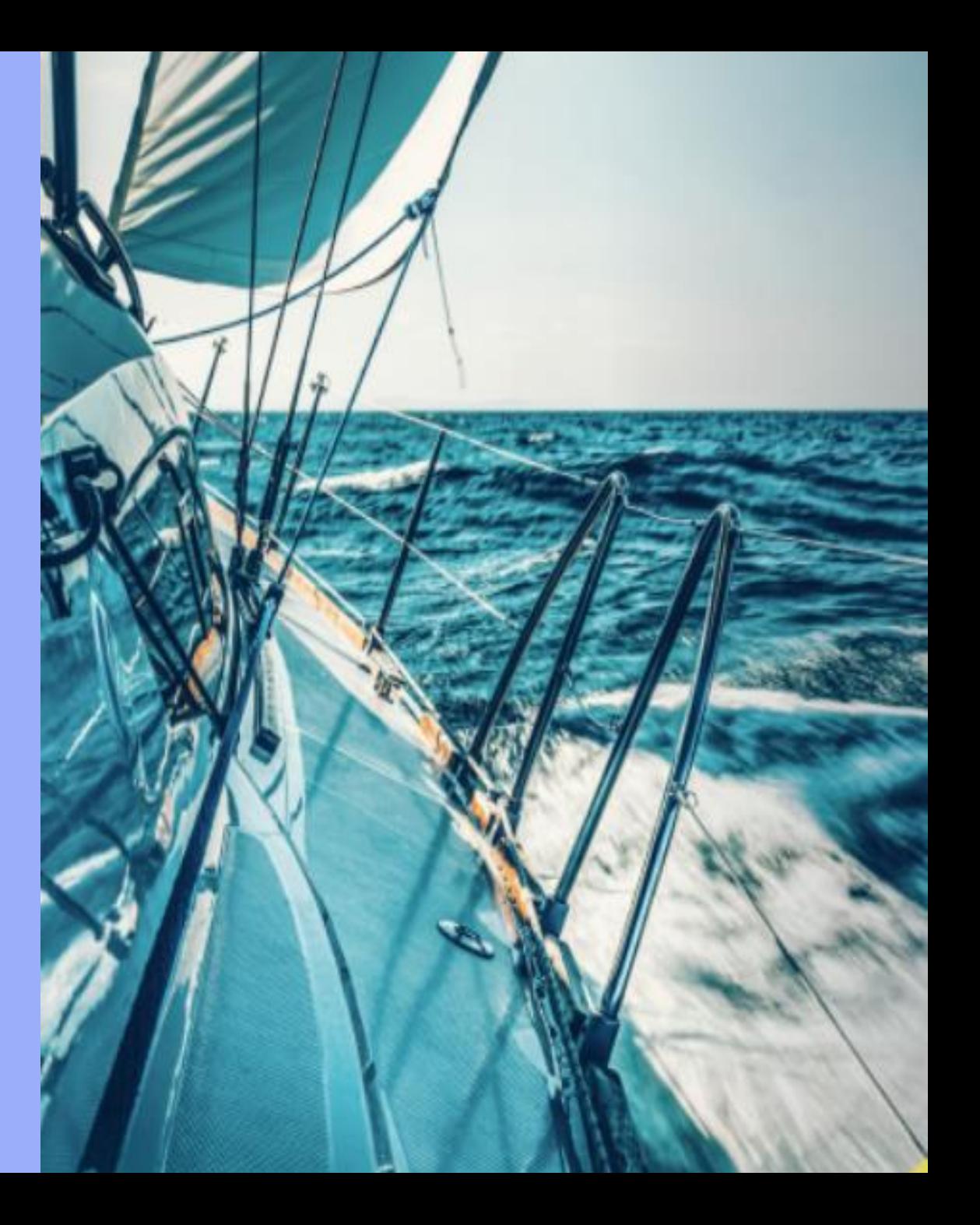

#### **Overview**

The purpose of this pack is to provide guidance for skippers, operators and agents to report a voyage on the Submit a Pleasure Craft report (sPCR) web user service, including steps to:

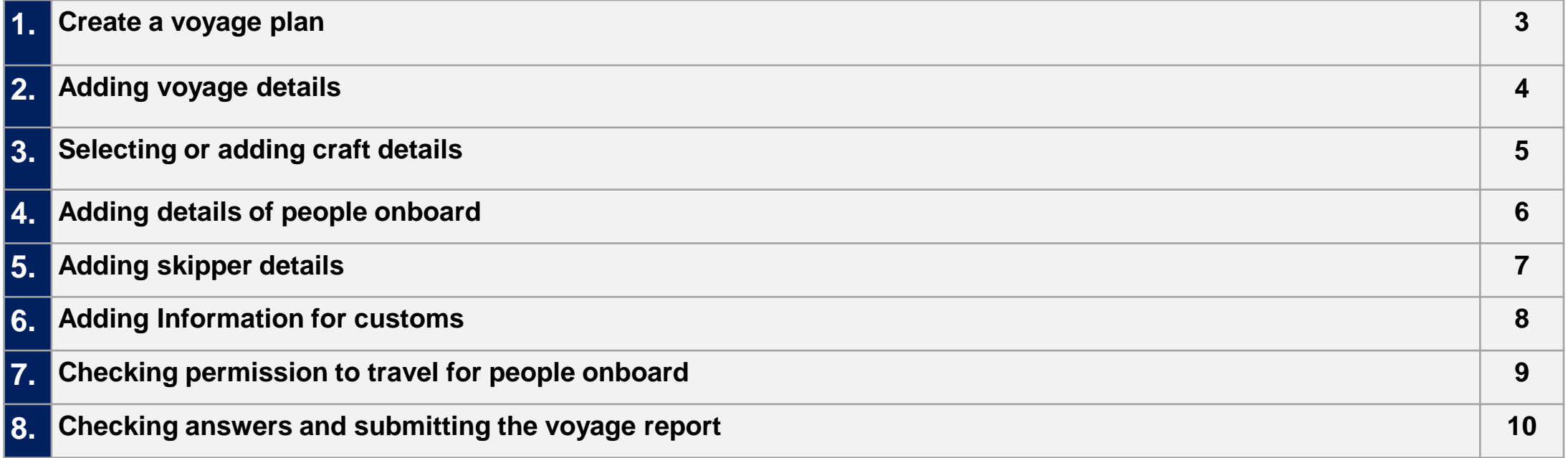

Things to know:

- Checking permission to travel is only required when reporting an arrival to the UK.
- The system will show you if a person has permission to travel or if you must check their documents.
- You can create a draft voyage plan in advance.
- Within a draft, you can add and update a person's details.

# **Step 1 – Creating a voyage plan**

#### *dia* GOV.UK

Tell Border Force and HMRC you are sailing to or from the UK in a pleasure craft

Voyage plans Craft details People you sail with Account Help Sign out

**PROTOTYPE** - This is not a real service

#### **Voyage plans**

Warning If you fail to notify Border Force of any changes to the voyage plan, you may be liable to a penalty.

#### Create a new voyage plan

**Related content** 

New: permission to travel checks

Check the sailing to and from the UK quidance (opens in new tab)

When you sign into your account you will be shown the Voyage plans dashboard.

From here you can create a voyage plan.

[Step 2 add the voyage details](#page-3-0) - go to next page

#### Manage your voyage plans

You can view, update or cancel voyage plans you created up to 12 months ago.

Ō

Draft

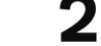

Г

Cancelled

Submitted

View existing voyage plans

UK Government

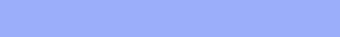

## <span id="page-3-0"></span>**Step 2 – Add the voyage details**

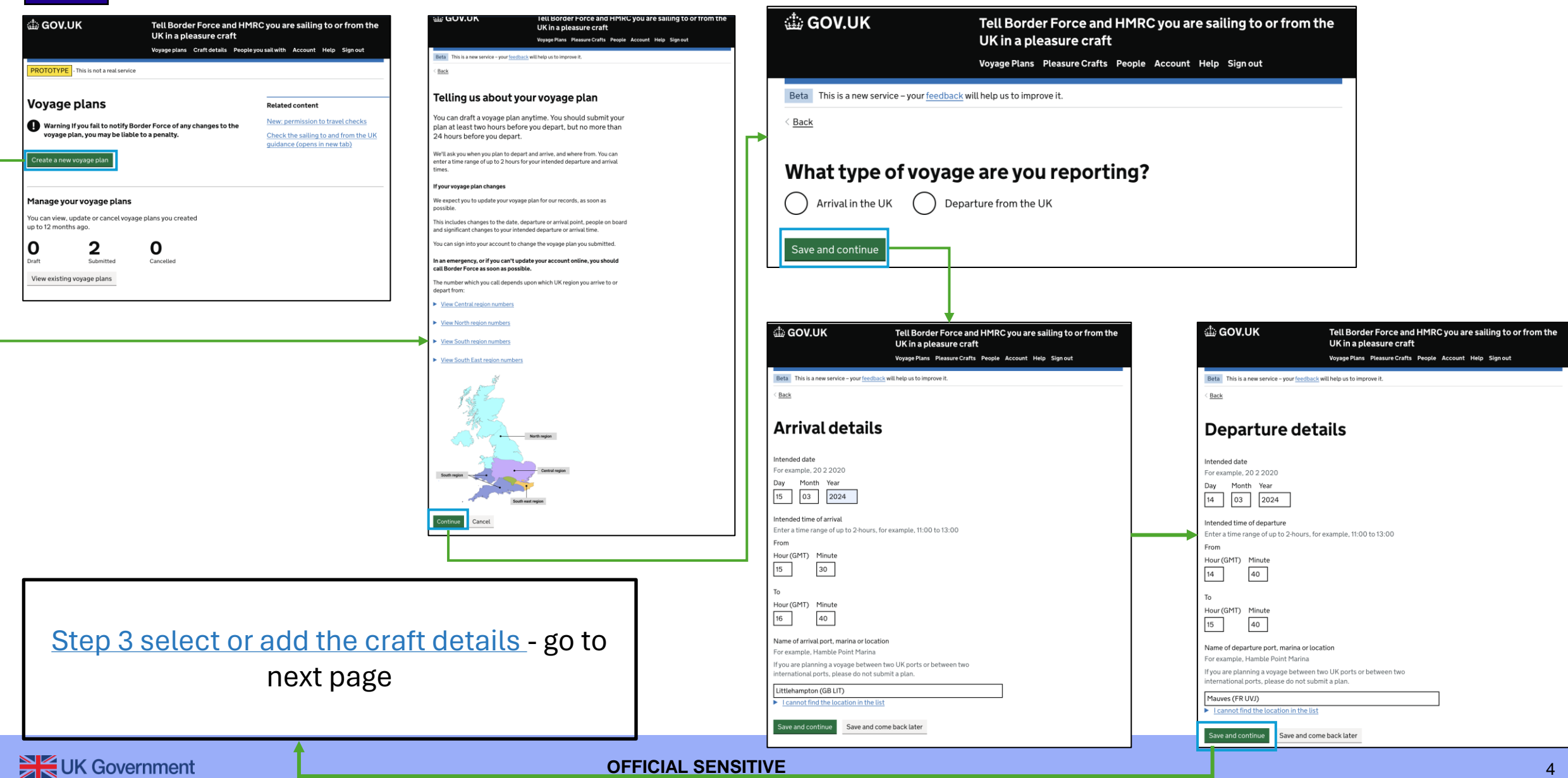

### <span id="page-4-0"></span>**Step 3 – Select or add the craft details**

**JE GOV.UK** Tell Border Force and HMRC you are sailing to or from the UK in a pleasure craft Voyage Plans Pleasure Crafts People Account Help Sign out Beta This is a new service – your feedback will help us to improve it.  $\leq$  Back Which pleasure craft will you sail in?  $\odot$  Pc12 Pc1000 Pc12  $\Omega$ Add new pleasure craft Save and continue Save and come back later Privacy and Cookie Policy Accessibility Statement Help © Crown copyright

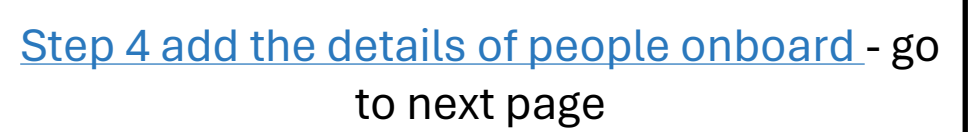

### <span id="page-5-0"></span>**Step 4 – Add the details of people onboard**

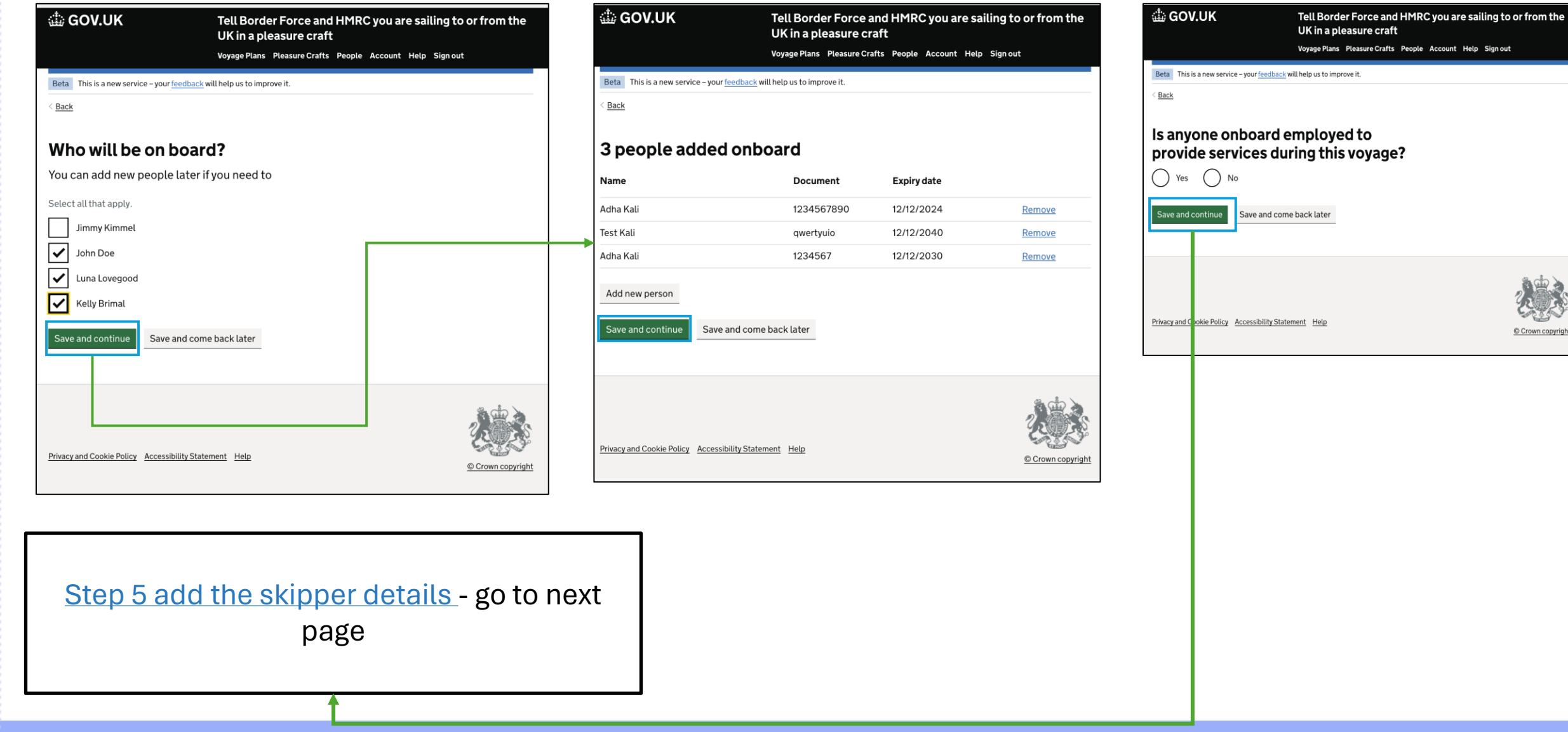

 $\frac{1}{\sqrt{2}}$  UK Government

#### **OFFICIAL SENSITIVE**

### <span id="page-6-0"></span>**Step 5 – Add the skipper details**

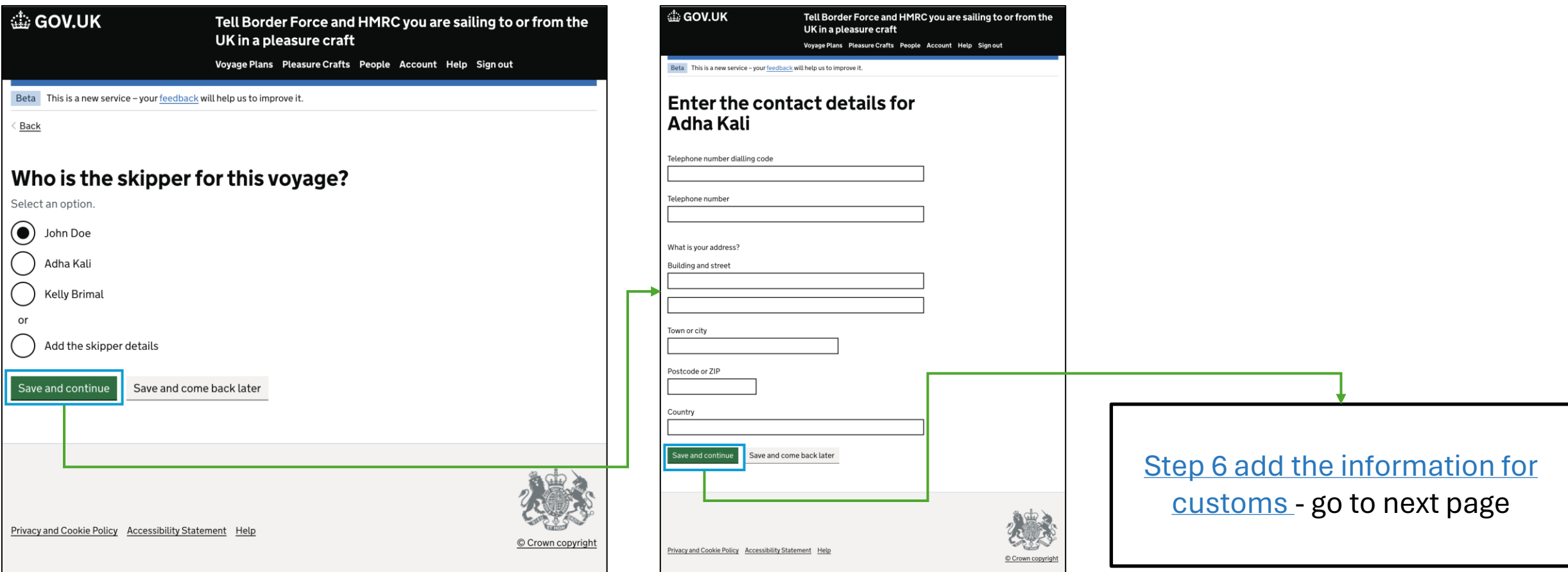

### <span id="page-7-0"></span>**Step 6 – Information for customs**

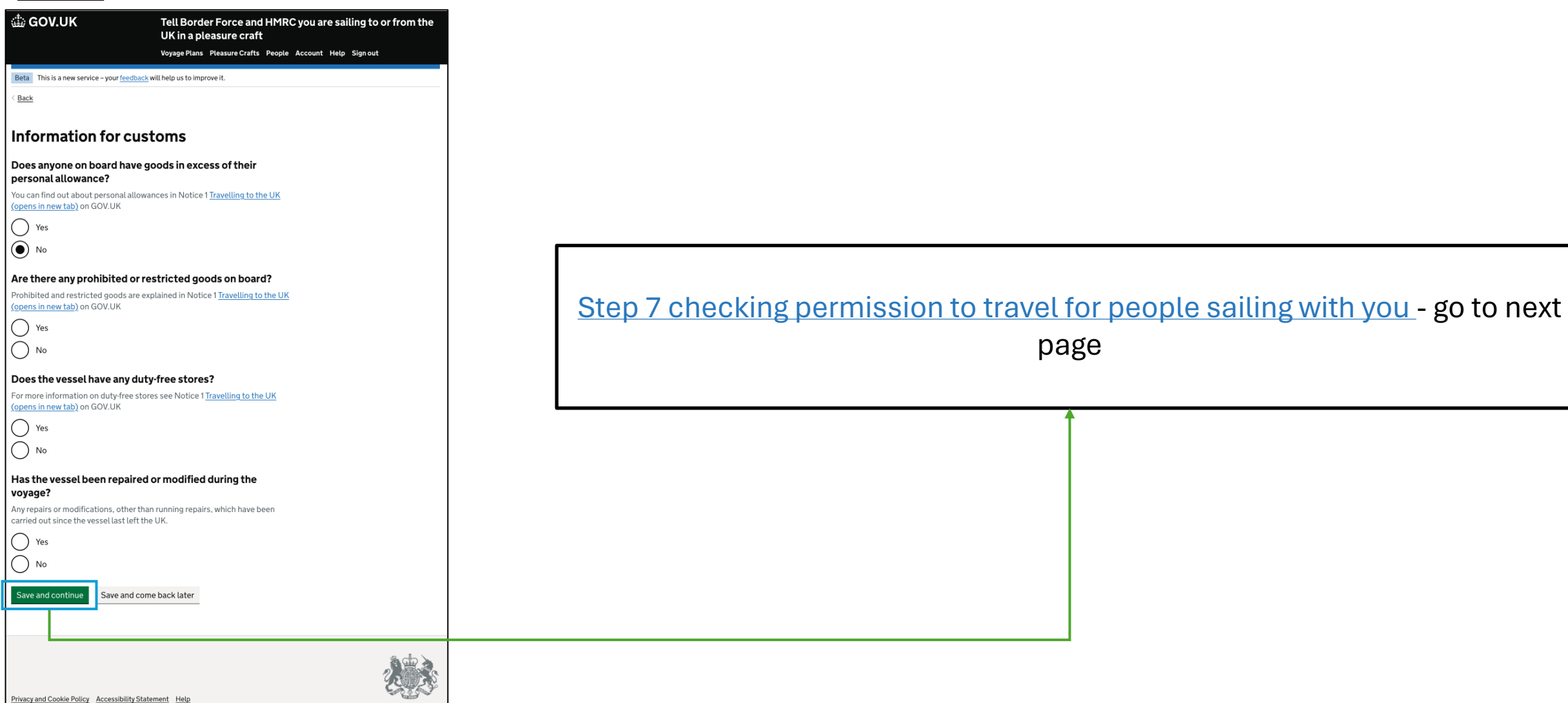

#### <span id="page-8-0"></span>**Step 7 – Checking permission to travel for people sailing with you**

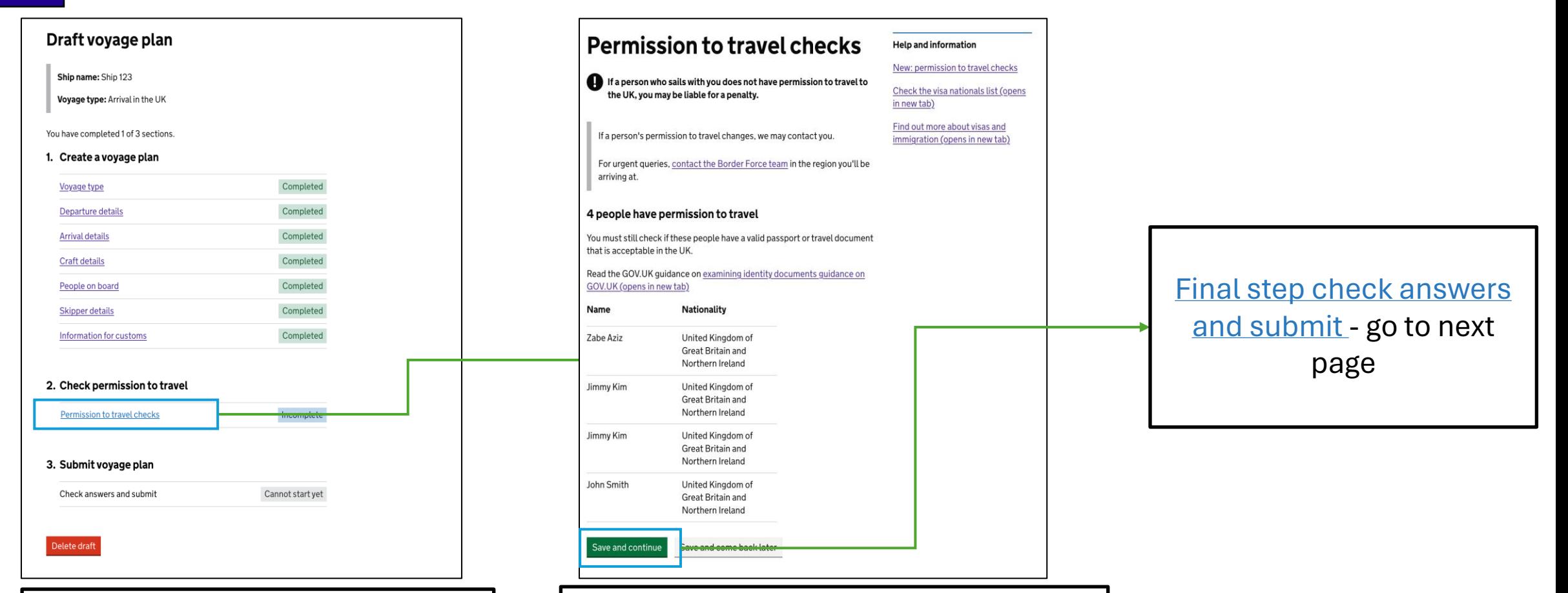

From the draft voyage plan you can view the permission to travel outcome.

Permission to travel checks shows you the permission to travel outcome and what you must do for each passenger.

#### UK Government

#### **OFFICIAL SENSITIVE**

### <span id="page-9-0"></span>**Step 8 – Check answers and submit**

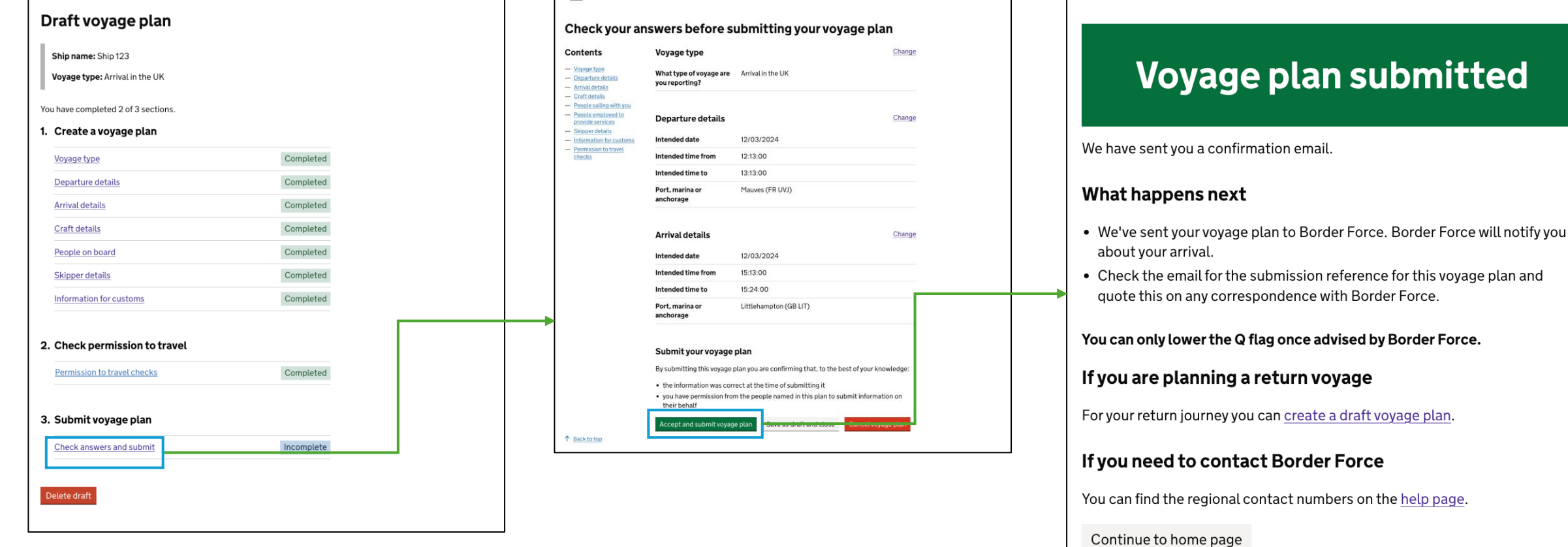